## [贸易外汇收支企业名录登记流程](http://100.1.63.45/qingdao/file/file/20220321/af997dd238444475b43fc658b9cc972f.pdf?n=%E8%B4%B8%E6%98%93%E5%A4%96%E6%B1%87%E6%94%B6%E6%94%AF%E4%BC%81%E4%B8%9A%E5%90%8D%E5%BD%95%E7%99%BB%E8%AE%B0%E6%B5%81%E7%A8%8B)

分支局业务咨询电话

青岛市分局:80896178

黄岛支局:86970832、86881255

即墨支局:88551799、88551521

莱西市支局:66039635、88486482

平度市支局:87364537、88321571

胶州市支局:87216324、87214384

与数字外管平台有关问题也可通过微信搜索"数字外管"服务号

具有真实货物贸易外汇收支业务需求的企业,可通过现场或网上向所在地外

汇局申请办理名录登记。

一、现场办理流程如下:

申请人需携带《营业执照》副本原件及加盖公章的复印件、《贸易外汇收支企 业名录登记申请表》(可至外汇局现场领取,或至国家外汇管理局青岛市分局官网 —业务指南模块—外汇业务常用表格 下载)、公章、经办人身份证。

二、网上办理流程及注意事项如下:

1.登录国家外汇局管理局数字外管平台 (http://zwfw.safe.gov.cn/asone),初 次使用需进行注册,点击"法人注册(政务服务业务)"。

温馨提示:建议使用火狐浏览器、Chrome 浏览器、IE11 登陆。

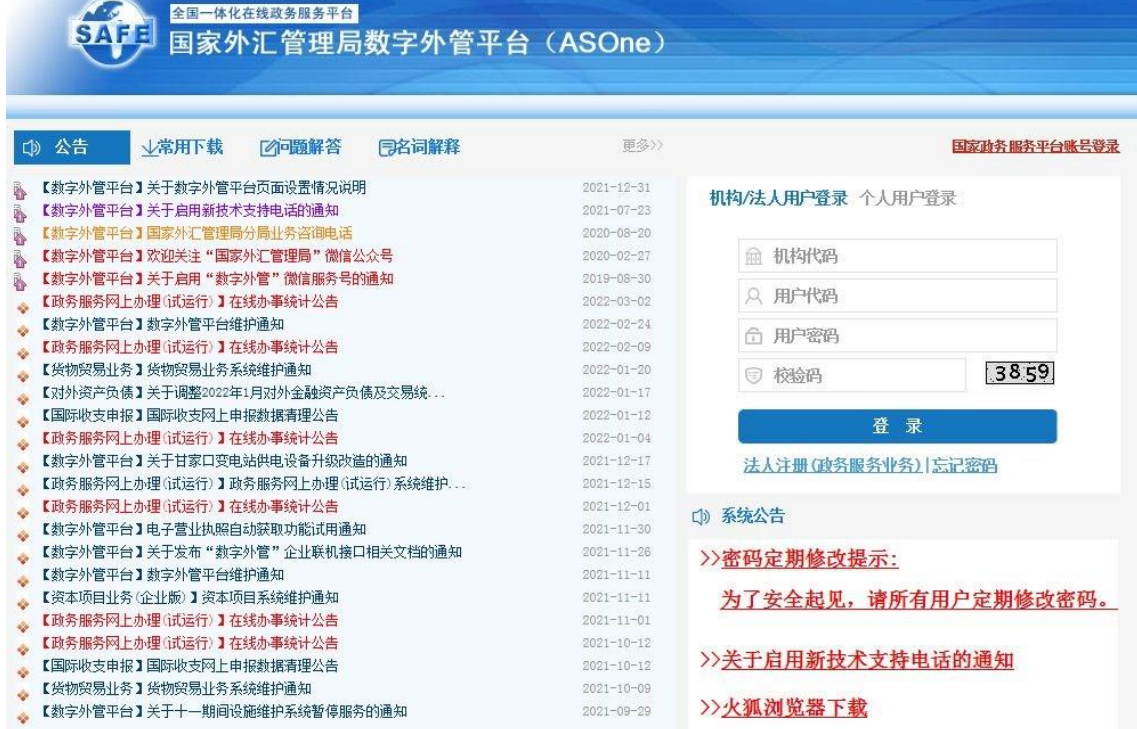

2.填写信息完成注册,其中的用户代码和密码由企业自行设置。

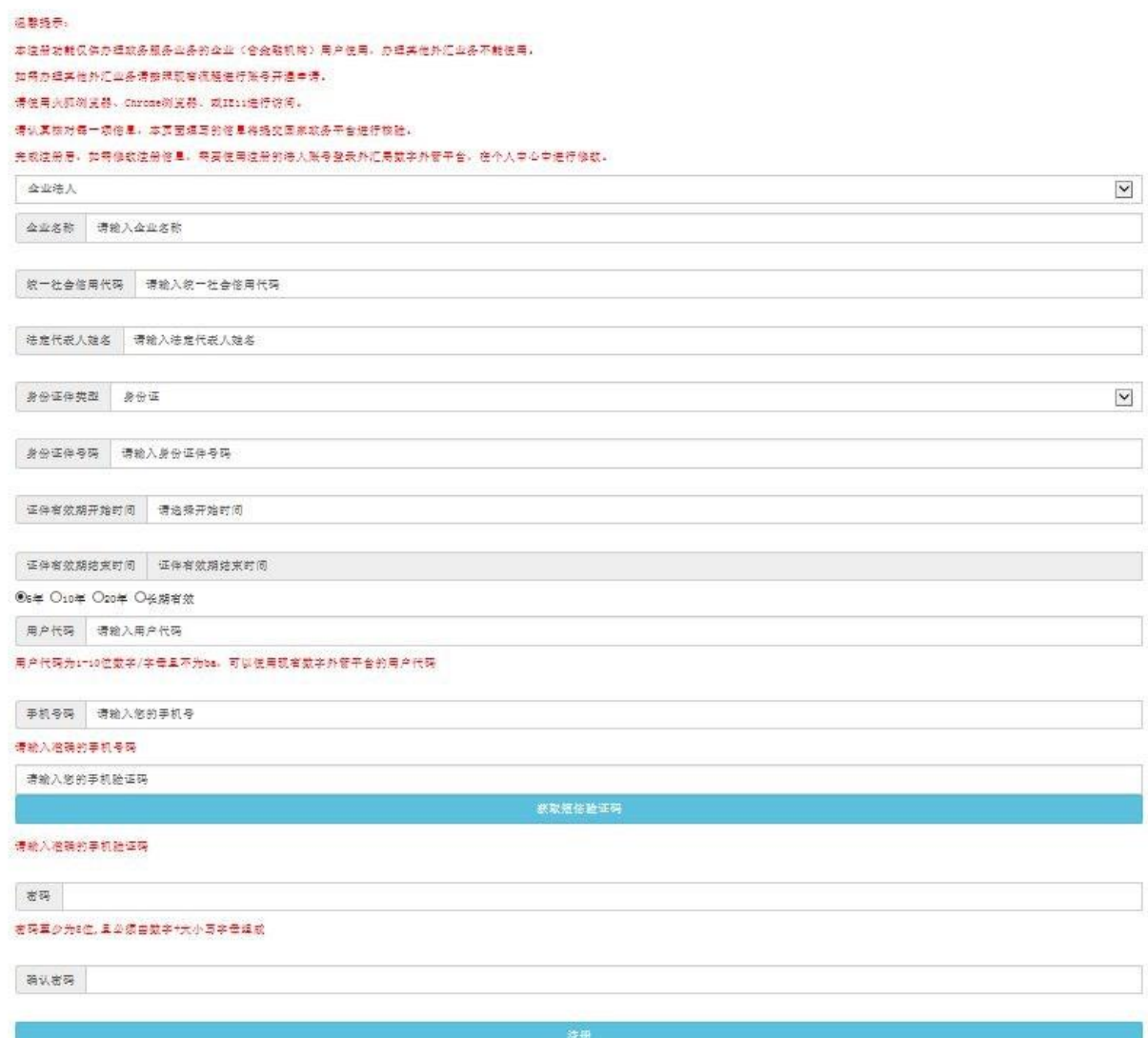

3.根据注册的用户代码和密码登录后,选择"分局(外汇管理部)办理的一般经常项 目收支企业登记"进行办理。若企业注册地址在黄岛、胶州、即墨、平度、莱西,需 选择 "支局办理的一般经常项目收支企业登记"。

4.根据企业注册地址选择经办外汇局,阅读业务办理的相关流程及介绍,并点击页 面中的"网上办理"。

温馨提示:若企业注册地址在黄岛、胶州、即墨、平度、莱西,经办外汇局需选择与注册 地址相对应的支局办理。

5.根据营业执照等证件填写相关信息,除"\*"号必填项外,成立日期、注册币种、法 定代表人证件号码、电子邮箱等信息尽可能填写完整,经济类型及行业类型请与上 传材料中的《贸易外汇收支企业名录登记申请表》该项信息保持一致。

6.下载系统内提供的空白样表,完成《贸易外汇收支企业名录登记申请表》填写。

其中,《贸易外汇收支企业名录登记申请表》示范文本如下。

## 【示范文本】 贾易外汇收支企业名录登记申请表

国家外汇管理局××分(支)局:(根据企业注册地址填写:青岛市分局、黄岛支局、

胶州市支局、即墨支局、莱西市支局、平度市支局》

本企业因业务需要,申请加入"贸易外汇收支企业名录"。现根 据《国家外汇管理局关于印发货物贸易外汇管理法规有关问题的通 知》(汇发〔2012〕38号)及《国家外汇管理局关于印发《经常项目 外汇业务指引 (2020年版)》的通知》 (汇发〔2020〕14号)要求 填写相关信息并提交下列资料,请予以登记。本企业保证所提供的信 息和资料真实无讹。

■营业执照副本(勾选所提交的材料)

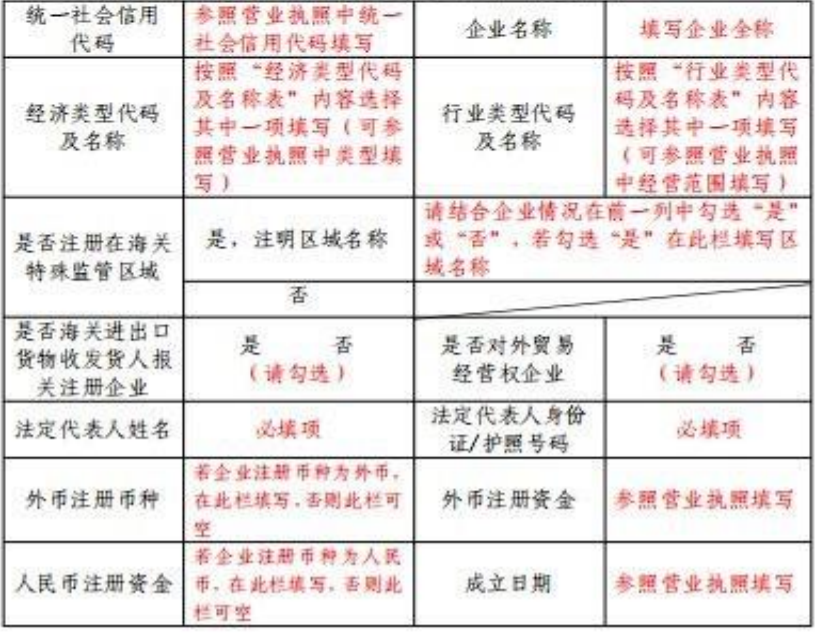

(注: 以上资料需提供原件及加盖企业公章的复印件。)

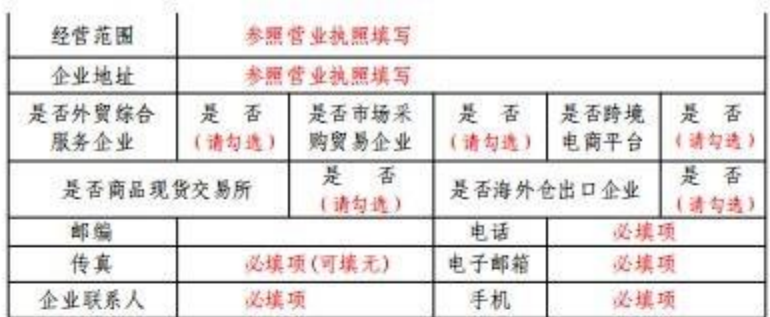

本企业将认真学习并遵守贸易外汇管理法规规定,积极支持配合 外汇局对贸易外汇收支业务的管理。依法从事对外贸易,接受并配合 外汇局对本企业贸易外汇收支进行监督检查,及时、如实说明情况并 提供相关单证资料;按规定进行相关的业务登记与报告;按照外汇局 分类管理要求办理贸易外汇收支业务。

> 企业(公章): 加基企业公务 法定代表人 (签字): 法定代表人签字 申请日期: 年 月 日

> > (填写申请时间)

注意事项及填表说明:

请认真阅读下列填表说明, 按要求填写相关事项, 因填写不准确 造成的后果自行承担:

1.经济类型代码及名称: 按照"经济类型代码及名称表"内容选 择其中一项填写 (可参照营业执照填写);

2.行业类型代码及名称: 按照"行业类型代码及名称表"内容选 择其中一项填写;

3.是否注册在海关特殊监管区域: 海关特殊监管区域包括"保税 区"、"出口加工区"、"保税物流园区"、"保税港区"、"综合 保税区"等,填写是或否,并注明具体名称。

## 附表:经济类型、行业类型代码及名称对照表

附件

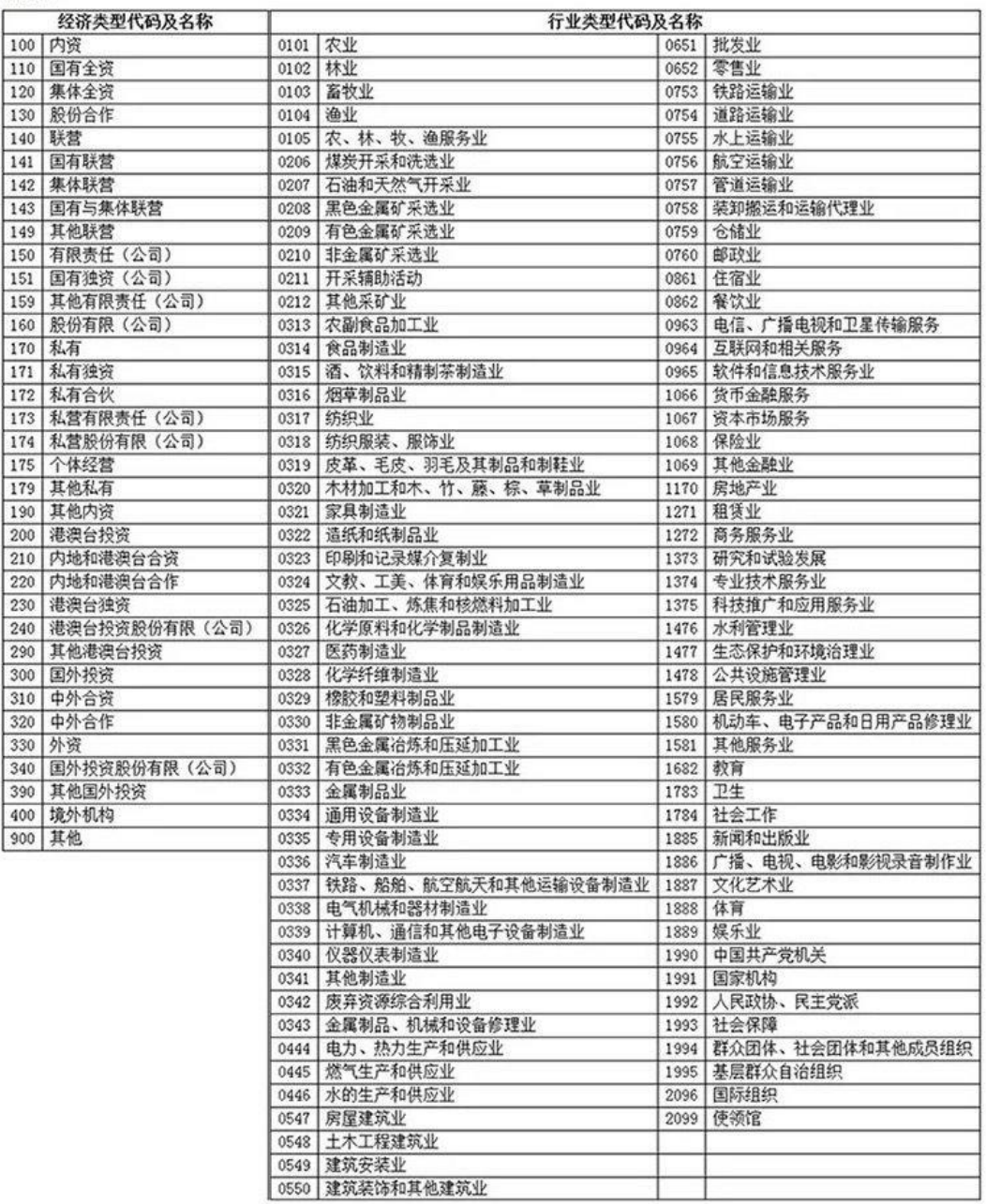

注意:信息填写完成后,拍照或扫描上传即可(注意材料上传需保证完整性,多页 材料不可只上传其中一页),最后点击"提交"

7.企业在"我的业务" 模块中可实时查询业务办理进度,查收《行政许可受理通知 书》、《行政许可补正材料告知书》、《行政许可决定书》及《货物贸易外汇管理 网上业务开通注意事项》等信息。

企业成功提交网上办理申请后,外汇局进行在线审核,如信息有误或不完整时, 将通过系统发送《行政许可补正材料告知书》进行通知补正,企业应根据《行政许 可补正材料通知书》的要求对相关信息及时进行补正。办件状态显示"予以许可", 即为业务已完成办结,通常办结后第二天企业可到银行正常办理贸易外汇收支。

名录登记完成后,已为企业开通货物贸易外汇监测系统,在"通知书"中的《货 物贸易外汇管理网上业务开通注意事项》中可查看业务管理员(ba)初始密码, 请 妥善留存密码信息,如丢失需携带相关证明至所属外汇局查询或重置。

温馨提示:如遇系统页面无响应页面空白、点击保存无反应等问题,可在数字外管 平台首页"常用下载"栏目中下载《外汇应用系统访问设置手册》,参照设置浏览器。 用户可通过微信搜索"数字外管"或扫描下方二维码关注服务号,"数字外管"服务号 提供了业务系统使用过程中一些常见问题的解决方法,以及人工服务和自助服务。

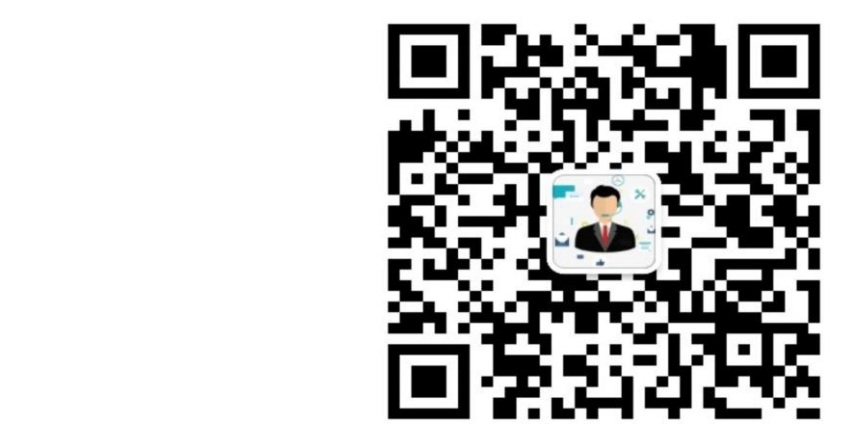

数字外管服务号